## MacOSX - Add Gmail to Outlook mailbox

Step-by-step guide

1. Open Outlook app and click on the "Preferences" option.

| Outlook            | File | Edit | View |
|--------------------|------|------|------|
| About Out          | look |      |      |
| ✓ New Outlo        | ok   |      |      |
| Preference         | S    |      | ж,   |
| Work Offlin        | пе   |      |      |
| Turn Off Reminders |      |      |      |
| Services           |      |      |      |
| Hide Outlo         | ok   |      | жΗ   |
| Hide Other         | ſS   | 7    | сжН  |
| Show All           |      |      |      |
| Quit Outlo         | ok   |      | ЖQ   |

2. Select the "Accounts" option to add Gmail account

| Outlook Preferences  Show All Q Search |                   |                           |            |       |              |                       |  |
|----------------------------------------|-------------------|---------------------------|------------|-------|--------------|-----------------------|--|
| Personal Settin                        | Personal Settings |                           |            |       |              |                       |  |
| .8                                     | 2=                | ٢                         |            | A     | ABC          | ABC                   |  |
| General                                | Accounts          | Notifications<br>& Sounds | Categories | Fonts | Auto-correct | Spelling &<br>Grammar |  |
| Email                                  | Email             |                           |            |       |              |                       |  |
| Ŕ                                      | 1                 | <b></b>                   | <u>ب</u>   |       |              |                       |  |
| Reading                                | Composing         | Signatures                | Rules      | Junk  |              |                       |  |
| Other                                  |                   |                           |            |       |              |                       |  |
|                                        |                   | •                         | Q          |       |              |                       |  |
| Calendar                               | My Day            | Privacy                   | Search     |       |              |                       |  |

3. Click "Add Email account" to add Gmail account.

Note: If the option is not available, please click the + sign to add email account.

| Accounts | Show All Q Search  |
|----------|--------------------|
|          |                    |
|          | Welcome to Outlook |
|          | Add Email Account  |
|          |                    |
| + •      |                    |

4. Please enter the Gmail account you wish to add to Outlook.

| • • • | Add Account                      |
|-------|----------------------------------|
|       |                                  |
|       |                                  |
|       |                                  |
|       | Please enter your email address. |
|       | Email                            |
|       | *******@gmail.com                |
|       |                                  |
|       | Continue                         |
|       |                                  |
|       |                                  |
|       |                                  |
|       |                                  |

5. Please click on "Continue" to proceed. This will open your internet browser.

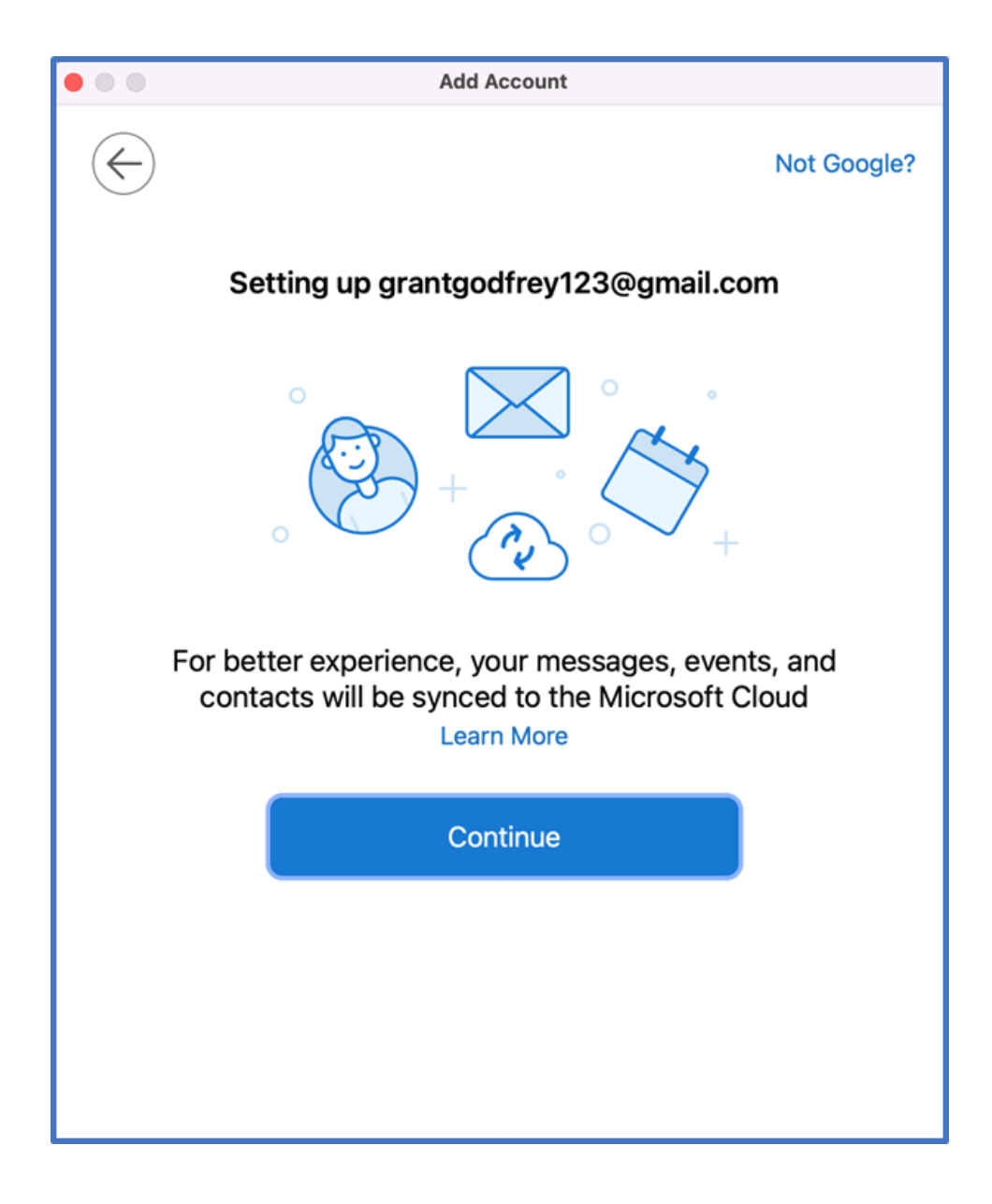

6. Choose your Gmail account to continue.

| 00 | accounts.google.com                                                                                                    | Ċ  |
|----|----------------------------------------------------------------------------------------------------|----|
|    |                                                                                                    |    |
|    |                                                                                                    |    |
|    |                                                                                                    |    |
|    | G Sign in with Google                                                                                                    |    |
|    |                                                                                                    |    |
|    | Choose an account                                                                                                    |    |
|    | to continue to Microsoft apps & services                                                                                                    |    |
|    |                                                                                                    |    |
|    | gmail.com                                                                                                    |    |
|    | Our Search State State Stat |    |
|    | To continue, Google will share your name, email address,<br>language preference and profile picture with Microsoft<br>apps & services. Before using this app, you can review<br>Microsoft apps & services's <b>privacy policy</b> and Terms of<br>Service.                                                                                                    |    |
|    | English (United Kingdom) - Help Privacy Terr                                                                                                    | ns |

7. Please scroll down and click "Allow" to continue.

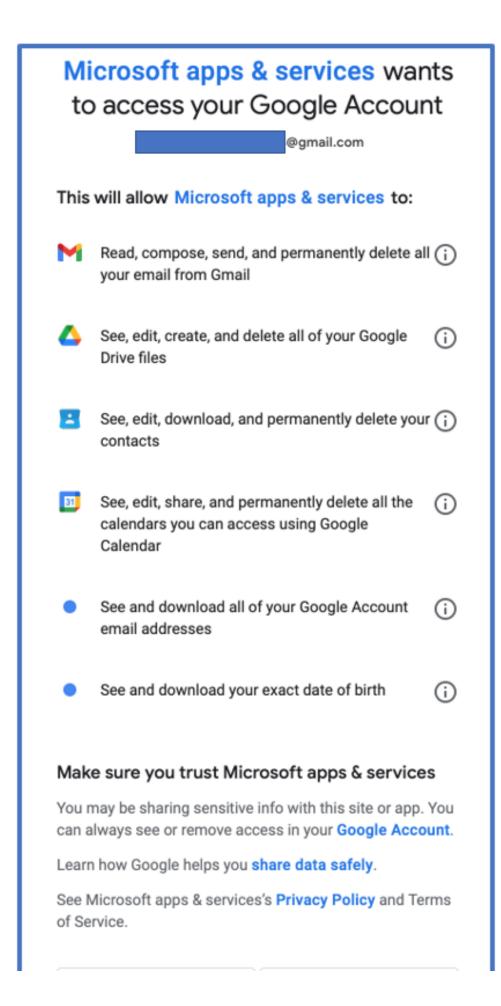

|      | Cancel Allow                                                |  |
|------|-------------------------------------------------------------|--|
| 8. F | Please click "Allow" to continue.                           |  |
|      | Do you want to allow this page to open "Microsoft Outlook"? |  |
|      | Cancel Allow                                                |  |

| • • •       | Add Account                                                                                   |      |  |  |
|-------------|-----------------------------------------------------------------------------------------------|------|--|--|
|             |                                                                                               |      |  |  |
|             |                                                                                               |      |  |  |
|             |                                                                                               |      |  |  |
|             | Coordo account has been added                                                                 |      |  |  |
|             | Google account has been added                                                                 |      |  |  |
|             |                                                                                               |      |  |  |
| 0 🗖         | Add another account                                                                           |      |  |  |
| W           | Outlook supports Microsoft 365, Outlook.com, Google,<br>iCloud, Yahoo, IMAP and POP accounts. | ,    |  |  |
| × 🖛         | Add Another                                                                                   |      |  |  |
|             | Take Outlook anywhere                                                                         |      |  |  |
|             | Get Outlook for your iOS or Android devices.                                                  |      |  |  |
|             | Get Mobile Outlook                                                                            |      |  |  |
| Add another | account                                                                                       | Done |  |  |
|             |                                                                                               |      |  |  |
|             |                                                                                               |      |  |  |
|             |                                                                                               |      |  |  |

Click on "Done" to end to process and access your Gmail account on Outlook.

After your account has been added, please create an associated folder (example: Inbox) and copy (drag) all your inbox emails into the newly created folder.

Subsequently, you can create a Sent Items folder and drag all related sent Items emails in the folder.

Note: You will need to pay attention to the number of emails in the Inbox and ensure that you wait until all emails has been successfully copied/moved.

You will be able to see the status of the email activity in the bottom right corner of the Outlook app screen. Depending on the amount of emails, this will take time to copy/move intended emails.

After this process has completed, you can take the created folder and copy/move it directly into the Gmail email account.

Kindly leave the apps open to ensure that the necessary email changes is applied. You should then notice the created folder in your Gmail.

If MAC users would like to try an alternative method, they could always use a Windows device to backup their SU emails using the linked guides provided below:

Windows - Adding Gmail account to Outlook Mailbox Export emails to Windows device: Create Outlook data file(PST) Importing .PST Outlook file into Gmail

## **Related articles**

- SafeCom Printer setup for MacOS Sonoma
- ICT Charges (ICT Student services)
- Graduation Checklist
- FAQs Register & Connecting to Eduroam
- MFA